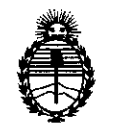

Ministerio de Salud Secretaria de Políticas, Regulación e Institutos A.N.MAT.

**"2013 - AÑO DEL BICENTENARIO DE LA ASAMBLEA GENERAL CONSTITUYENTE DE 1813" DISPOSICION N° 68 7 4**

08 NOV 1013

# **BUENOS AIRES.**

VISTO el Expediente N° 1-47-5551/13-3 del Registro de esta Administración Nacional de Medicamentos, Alimentos y Tecnología Médica (ANMAT), y

# CONSIDERANDO:

Que por las presentes actuaciones Voxel Argentina S.A. solicita se autorice la inscripción en el Registro Productores y Productos de Tecnología Médica (RPPTM) de esta Administración Nacional, de un nuevo producto médico.

Que las actividades de elaboración y comercialización de productos médicos se encuentran contempladas por la Ley 16463, el Decreto 9763/64, y MERCOSUR/GMC/RES. N° 40/00, incorporada al ordenamiento jurídico nacional por Disposición ANMAT N° 2318/02 (TO 2004), y normas complementarias.

Que consta la evaluación técnica producida por el Departamento de Registro.

Que consta la evaluación técnica producida por la Dirección Nacional de Productos Médicos, en la que informa que el producto estudiado reúne los requisitos técnicos que contempla la norma legal vigente, y que los establecimientos declarados demuestran aptitud para la elaboración y el control de calidad del producto cuya inscripción en el Registro se solicita.

Que los datos identificatorios característicos a ser transcriptos en los proyectos de la Disposición Autorizante y del Certificado correspondiente, han sido convalidados por las áreas técnicas precedentemente citadas.

Que se ha dado cumplimiento a los requisitos legales y formales que contempla la normativa vigente en la materia.

Que corresponde autorizar la inscripción en el RPPTM del producto médico objeto de la solicitud.

Que se actúa en virtud de las facultades conferidas por los Artículos  $8^{\circ}$ , inciso II) y 10°, inciso i) del Decreto 1490/92 y por el Decreto 1271/13.

1

 $\overline{\phantom{a}}$ 

Q.

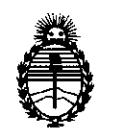

Ministerio de Salud Secretaría de Políticas, Regulación e Institutos A.N.MAT.

# **DISPOSICION N- 68 7 4**

# Por ello;

# ELADMINISTRADOR NACIONAL DE LA ADMINISTRACIÓN NACIONAL DE MEDICAMENTOS,ALIMENTOS Y TECNOLOGÍA MÉDICA DISPONE:

ARTICULO 10- Autorízase la inscripción en el Registro Nacional de Productores y Productos de Tecnología Médica (RPPTM) de la Administración Nacional de Medicamentos, Alimentos y Tecnología Médica del producto médico de marca Durr Dental AG, nombre descriptivo Sistema de digitalización de placas radiográficas odontológicas y nombre técnico Sistema de imagenología dental, de acuerdo a lo solicitado, por Voxel Argentina S.A., con los Datos Identificatorios Característicos que figuran como Anexo 1 de la presente Disposición y que forma parte integrante de la misma.

ARTICULO 20 - Autorízanse los textos de los proyectos de rótulo/s y de instrucciones de uso que obran a fojas 10 y 21 a 33 respectivamente, figurando como Anexo Il de la presente Disposición y que forma parte integrante de la misma.

ARTICULO 30 - Extiéndase, sobre la base de lo dispuesto en los Artículos precedentes, el Certificado de Inscripción en el RPPTM, figurando como Anexo III de la presente Disposición y que forma parte integrante de la misma

ARTICULO 40 - En los rótulos e instrucciones de uso autorizados deberá figurar la leyenda: Autorizado por la ANMAT, PM-1374-27, con exclusión de toda otra leyenda no contemplada en la normativa vigente.

ARTICULO 50- La vigencia del Certificado mencionado en el Artículo 3° será por cinco (5) años, a partir de la fecha impresa en el mismo.

ARTICULO 60 - Regístrese. Inscríbase en el Registro Nacional de Productores y Productos de Tecnología Médica al nuevo producto. Por Mesa de Entradas notifíquese al interesado, haciéndole entrega de copia autenticada de la presente . Disposición, conjuntamente con sus Anexos 1, Il Y IlI. Gírese al Departamento de

 $W^{\Delta}$  $\lt$ 

2

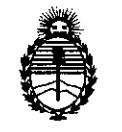

Ministerio de Salud Secretaría de Políticas, Regulación e Institutos A.N.M.A.T.

DISPOSICIÓN Nº

6874

Registro a los fines de confeccionar el legajo correspondiente. Cumplido, archívese.

Expediente Nº 1-47-5551/13-3

DISPOSICIÓN Nº

6874

Dr. nπn ORSINGHER Sub Administrador Nacional

A.N.M.A.T.

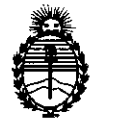

Ministerio de Salud Secretaría de Políticas, Regulación e Institutos A.N.M.A.T.

# ANEXO I

DATOS IDENTIFICATORIOS CARACTERÍSTICOS del PRODUCTO MÉDICO inscripto en el RPPTM mediante DISPOSICIÓN ANMAT Nº **68.69.7.2.4** 

Nombre descriptivo: Sistema de digitalización de placas radiográficas odontológicas '

Código de identificación y nombre técnico UMDNS: 18-369 - Sistema de imagenología dental.

Marca: Durr Dental AG

Clase de Riesgo: Clase II

Indicaciones autorizadas: Digitalización de radiograñas dentales para procesarlas y observarlas a través de una PC.

Modelo: VistaScan Combi Plus, VistaScan Ceph Plus, VistaScan Net, VistaScan Perio, VistaScan Perio Net, VistaScan Perio Plus, VistaScan Mini, VistaScan Mini Plus, VistaScan Mini Easy.

Condición de expendio: Venta exclusiva a profesionales e instituciones sanitarias Nombre del fabricante: Durr Dental AG.

Lugar de elaboración: Hopfigheimer Str. 17, 74321 Bietigheim-Bissingen, Alemania.  $\ddot{\phantom{0}}$ 

**6874**

Expediente N° 1-47-5551/13-3

DISPOSICIÓN NO

**Dr. aTTO A. ORSINGHER Sub Administrador Nacional A.N.M,A.T.**

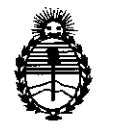

Ministerio de Salud Secretaria de Políticas, Regulación e Institutos A.N.M.A.T.

# ANEXO II

TEXTO DEL/LOS RÓTULO/S e INSTRUCCIONES DE USO AUTORIZADO/S del PRODUCTO MÉDICO inscripto en el RPPTM mediante DISPOSICIÓN ANMAT Nº

 $\mu$   $-6874$  $\lt$ 

OTTO, A. **WGHER** ORS **Sub Administrador Nacional A.N .M..A.T.**

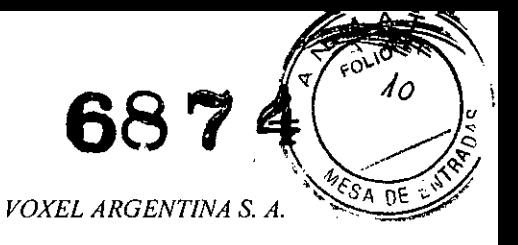

# **Proyecto de Rotulo: : Sistema de Digitalización de Placas radiográficas Odontológicas Durr VISTA SCAN Combi Plus/ Ceph Plus/ Net/ Perio/ Perio Net/ Perio Plus/ Mini/ Mini Plus/ Mini Easy**

Fabricado por: Dürr Dental AG H6pfigheimer Str. 17, 74321Bietigheim-Bissingen, Alemania. Importado por: EQUIPAMIENTOS MÉDICOS VOXEL ARGENTINA S.A. Charlone 624 - Capital Federal- Argentina **Sistema de Digitalización de placas radiográficas odontológicas** Marca: DÜRR Dental AG Modelo: VistaScan **Numero de serie: xxxxxxx** Fecha de Fabricación: xx/xx/xxxx **EQV XXXX** Las instrucciones especiales para la operación y/o uso de este dispositivo se encuentran detalladas en el manual del usuario. **Venta exclusiva a profesionales e instituciones sanitarias,** Director Técnico: Ing. Martin Turjanski - Mat.n" 4840 AUTORIZADO POR LA A.N.M.A.T. PM - 1374-27

# Modelos:

VISTA SCAN Combi Plus/ Ceph Plus/ *NetJ* Perio/ Perio *NetJ* Perio Plus/ Mini/ Mini Plus/ Mini Easy

VOXEL Ing. M **ANSKI SlDENTE 01 TOA TECNICO MAT.4840**  $\sim$ 

#### *I ITSDPR-DVISC-OI REV.O Proyecto de Rotulo*

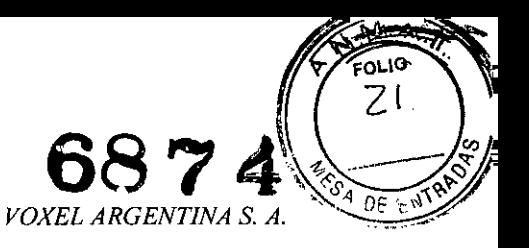

Instrucciones de Uso: Sistema de Digitalización de Placas radiográficas Odontológicas Durr VISTA SCAN Combi Plus/ Ceph Plus/ Net/ Perio/ Perio Net/ Perio Plus/ Mini/ Mini Plus/ Mini Easy

#### **RADIOGRAFICAS DIGITALIZACIÓN PLACAS SISTEMA DE DE ODONTOLOGICAS**

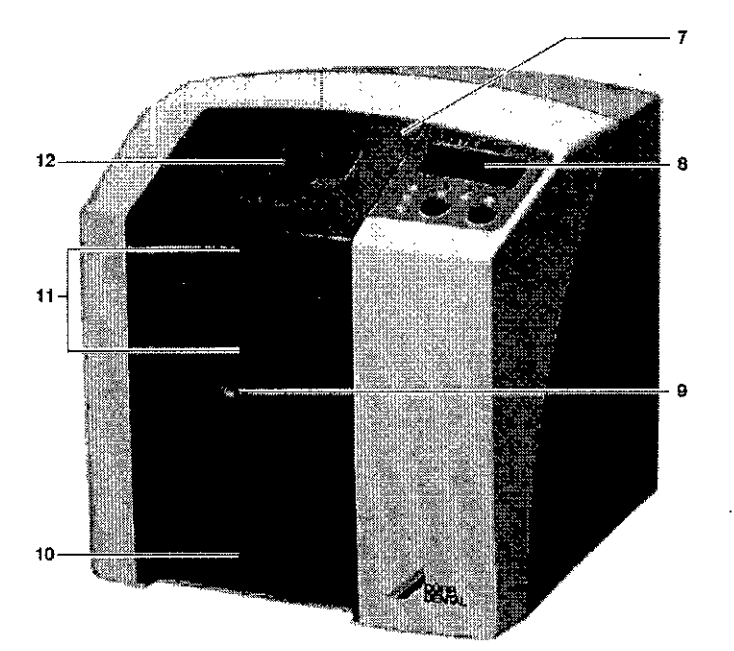

**Partes Principales** 

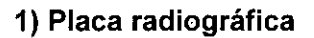

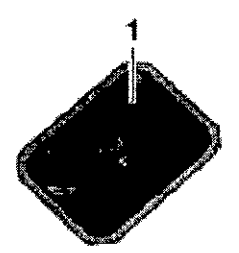

La placa radiográfica encuentra aplicación como medio de toma de radiografías para la radiagión de rayos X y para el almacenamiento de los datos de la radiografía o imagen.

# 2) Funda protectora de la luz

**JSKI** Ing. MA TECNICO DIR 4840

S.A

ė.

ITSDPR-DVISC-03 REV.0

Instrucciones de Uso

JOXEL A

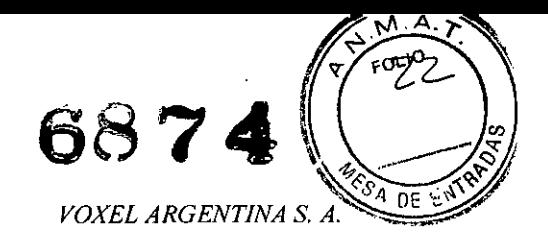

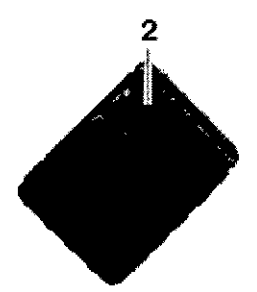

- Protege al paciente de una infección por placas radiográficas contaminadas.
- Evita que se produzcan daños mecánicos en la placa radiográfica al colocarla en la boca del paciente.
- Protege la placa radiográfica de contaminaciones y ensuciamiento.
- Evita un borrado de los datos de las radiografías en la placa radiográfica

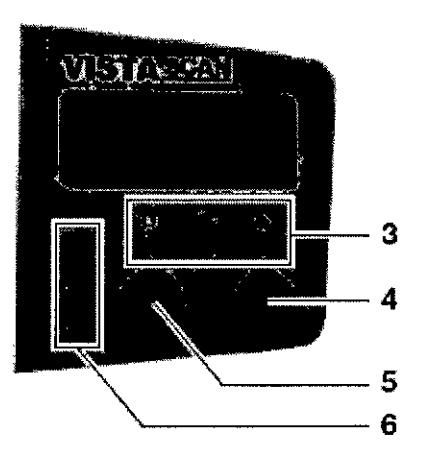

#### 3) Diodos LEO indicadores del modo de servicio

Se indican informaciones generales sobre el estado de servicio del aparato.

- Diodo luminiscente LED verde: Se indica la disposición de servicio
- Diodo luminiscente LED azul: Se indica el estado de comunicación
- Diodo luminiscente LED amarillo: Se indica el estado del modo de limpieza

#### 4) Tecla de Limpieza

Pulsando esta tecla, el aparato se desplaza a la posición de limpieza o retorna de la posición de limpieza a la posición de servicio. ~

#### 5) Tecla de Conexión/Desconexión

Para la conexión: Pulsar la tecla de Conexión *I* Desconexión.

Para la desconexión: Mantener pulsada durante 2 segundos la tecla de Conexión / Desconexión. Se inicia la interrupción normal del funcionamiento del aparato, los LEDs de color verde y azul parpadean alternativamente.

Desconexión forzada: Mantener pulsada la tecla de Conexión / Desconexión hasta que se hayan apagado todos los diodos LED.

#### 6) LEOs de.estado

Se indica información sobre el estado del transporte

2 *ITSDPR-DVISC-03 REV.O Instrucciones*

VOXE

Ing.  $MA$ 

niRB

RGENTINA S.A.

IA. TURJANSKI

SIDENTE OR TECNICO

 $\frac{1}{1}$ , 4840

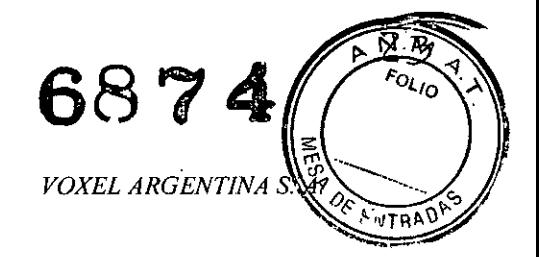

#### de placas.

Diodo luminiscente LED rojo: Fallo *I* Error Diodo luminiscente LED amarillo: Transporte de placas ocupado Diodo luminiscente LED verde: Se puede introducir la placa radiográfica

## **7) Cubierta**

Con ésta se cubren las piezas móviles de la unidad de entrada. Puede ser retirada para la realización de trabajos de limpieza y desinfección.

#### **8) Display**

En el display se visualizan, en función del software empleado, las diversas informaciones sobre el estado del aparato como, por ejemplo, en combinación con el programa DBSWIN el nombre del paciente, ia sala o estancia y el número de diente.

#### **9) Botón de desenclavamiento**

Con éste se desenclave la cubierta para abrir.

#### **10) Bandeja de salida**

Las placas radiográficas caen en la bandeja de salida desmontable después de su lectura y borrado.

#### **11) Unidad de transporte de placas, en el interior**

En el interior del aparato, la placa radiográfica en la unidad de transporte de placas pasa por las unidades de lectura y de borrado.

#### **12) Unidad de entrada**

En la unidad de entrada, la placa radiográfica, que se encuentra empaquetada en la funda protectora de la luz abierta, es colocada, fijada y pasada a la unidad de transporte de placas.

#### **13) Caja de almacenamiento con bandeja para placas**

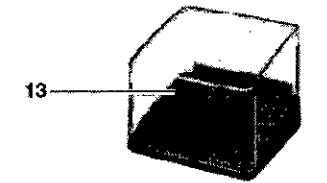

Después de retirar las placas radiográficas de la bandeja de salida, éstas pueden ser depositadas en la caja de almacenamiento.

# **14. Casetes de placas (para el caso de VistaScan Periol Combi Plusl Ceph Plus)**

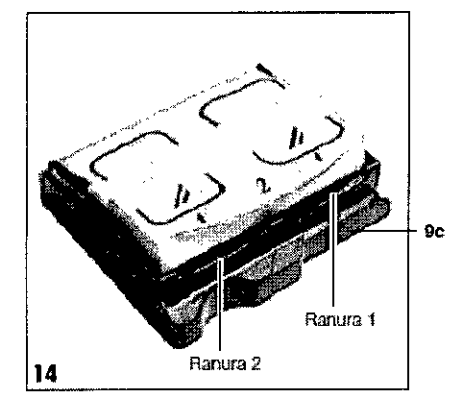

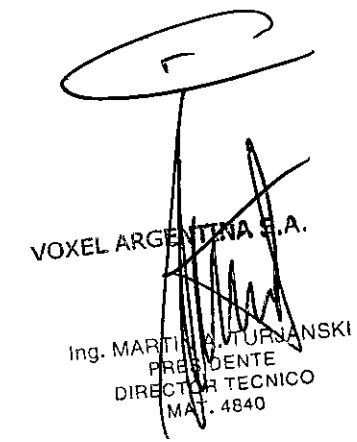

#### *ITSDPR-DV/SC-03 REV.O*

*Instrucciones de Uso*

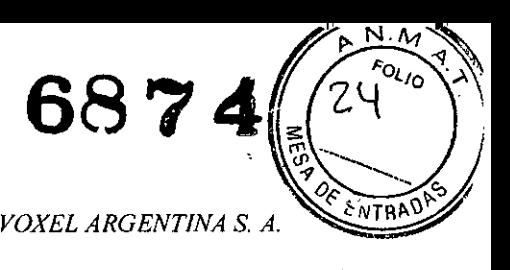

• Estando aplicada la cubierta del casete (gc) éste evita el borrado de datos de la radiografía en la placa radiográfica.

• La placa radiográfica se coloca con el casete de placas en una de las unidades de entrada .

• Con ayuda del casete de placas se pasa la placa radiográfica a la ranura de transporte del VistaScan .

• En función deí tipo de casete de placas, se pueden alojar varias placas radiográficas.

#### Descripción del funcionamiento

El VistaScan convierte en una radiografía digital los datos de imagen almacenados en la placa radiográfica intraoral. Seguidamente, esta radiografia puede ser observada y procesada a través del sistema de ordenador PC conectado.

#### Radiografiado

La placa radiográfica intraoral (1) se inserta en la funda protectora (2), ahora se realiza su desinfección, se coloca en la boca del paciente se somete a la exposición. Después de la exposición se desinfécta de nuevo la funda de protección de la luz.

#### Lectura de los datos de imagen o radiografia

Pulsando el pulsador de Conexión *I* Desconexión (5) se conecta el VistaScan. Seguidamente se activa el modo de lectura por medio de un software para la toma de radiografias, por ejemplo, el DBSWIN a partir de la versión 5. Cuando se enciende el diodo de estado LED (6) de color verde, esto significa que se puede colocar centrada la placa radiográfica, con la funda protectora de la luz rasgada, en la Unidad de entrada (12).

Seguidamente la placa radiográfica es desplazada con los dedos desde la funda protectora de la luz fijada hasta la Unidad de transporte de placas (11). La funda protectora de la luz continúa fijada a la unidad de entrada. Una vez eliminada la fijación de la funda protectora de la luz, ésta puede ser retirada.

Dentro de la unidad de transporte de placas (11) se realiza el desplazamiento de la placa radiográfica por la unidad de lectura. Allí se realiza la exploración por láser de los datos de imagen de la placa radiográfica, siendo transferidos después al ordenador PC. El progreso de la exploración de imágenes se puede controlar por una ventana en el monitor.

Una vez concluida la exploración, la placa radiográfica es pasada por la unidad de borrado, donde se realiza el borrado de los datos de imagen restantes. En el paso siguiente, la placa radiográfica se deposita en la bandeja de salida (10).

#### Para hacer más radiografías

Después de haber retirado las placas radiográficas de la bandeja de salida, se recomienda meter de nuevo la placa radiográfica en una funda protectora de la luz. La placa radiográfica así empaquetada se puede depositar en la bandeja para placas (13).

Si se tratan con el debido cuidado, las placas radiográficas pueden ser empleadas varios centenares de veces. Sin embargo, antes de una nueva utilización se deberá comprobar si la placa radiográfica tiene algún daño o si está sucia. Las placas radiográficas digitales dañadas no se deben emplear de nuevo.

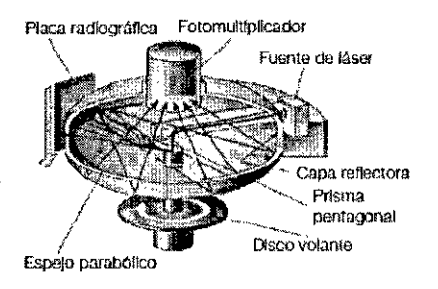

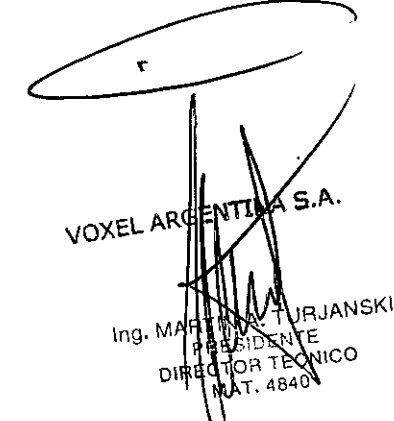

#### 4 *ITSDPR-DVISC-03 REV.O Instrucciones de so*

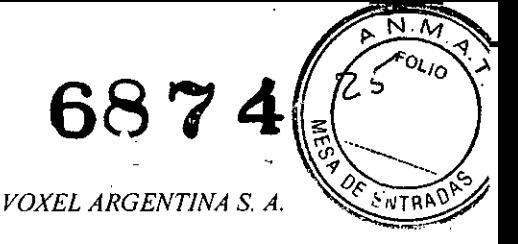

#### **Puesta en servicio**

La instalación y la configuración del aparato solamente debe ser llevada a cabo por un técnico capacitado y formado del Departamento de Servicio Técnico. Representante local autorizado de Durr Dental AG.

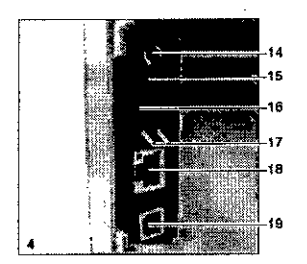

#### **15) Conexión de 24 V**

La conexión de 24 V encuentra aplicación para la alimentación de corriente del VistaScan.

#### **16) Botón de Reset**

Pulsando y manteniendo pulsado el botón de reset durante 15 - 20 segundos durante la conexión, se reajustan todos ios ajustes de red del aparato, estableciendo de nuevo los ajustes realizados en fábrica. La operación de reset o restauración se confirma en el VistaScan por medio de la indicación o mensaje "Factory Reset".

#### **17) Conexión AUX**

La conexión AUX encuentra aplicación como interfaz de diagnóstico para el técnico del servicio de asistencia. A través de la conexión AUX se pueden conectar aparatos o equipos adicionales para el test, control y búsqueda de fallos y averias.

#### **18) LED-s de estado de la conexión de red**

Los LED's de estado de la conexión de red indican si se ha establecido un enlace con una red o si se está realizando una transferencia de datos.

#### **19) Conexión de red**

El VistaScan puede ser operado integrado en una red.

#### **20) Conexión de puerto USB**

El VistaScan puede ser operado a través de un puerto USB.

# **Placas radiográficas dentales**

Las placas radiográficas son tóxicas: Por ello, en la boca del paciente, éstas se tienen que emplear siempre .metidas dentro de una funda de protección de la luz. Si se diera el caso de que un paciente se traga la placa radiográfica o partes de la misma, se deberá consultar inmediatamente un médico especialista para que extraiga la placa radiográfica. Si el paciente daña la funda de protección de la luz mordiéndola, éste se deberá enjuagar la boca empleando mucha agua.

INA S.A VQXEL **IANSKI \ng.** NICO 4840

*ITSDPR-DVISC-03 REV.O*

Instrucciones de Uso

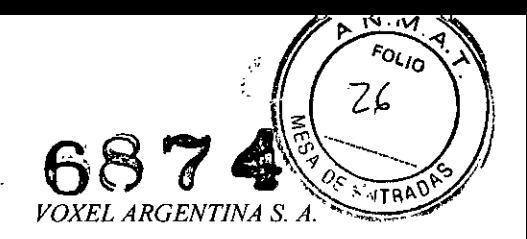

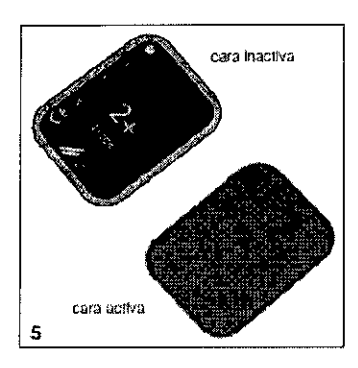

La exposición de las piacas radiográficas se tiene que realizar siempre por la cara activa:

• La cara activa tiene un color azul claro. Esta cara o parte está marcada con un símbolo como ayuda de posicionamiento.

• La cara inactiva tiene un color negro. En ella se encuentra impreso el tamaño y los datos del fabricante y "back". Asimismo, la cara inactiva está enmarcada con un borde plateado, el cual simplifica el posicionamiento con la funda protectora de luz en la boca del paciente. En una de las esquinas se encuentra impreso un punto plateado, el cual sustituye la protuberancia que había antes en las peliculas radiográficas convencionales. Al realizar el posicionamiento, este punto debiera estar siempre orientado hacia ei plano oclusal. De este modo se simplifica la orientación sobre la radiografía.

#### **Manipulación de las placas radiográficas**

Examinar las placas radiográficas por si tienen algún daño visible. Las placas radiográficas dañadas (p.ej. que tienen rota una capa de protección, o que tengan un rayado visible, que puedan afectar el resultado del diagnóstico) tienen que ser cambiadas .

• Las placas radiográficas son tan flexibles como una película radiográfica .

- No doblarlas ni someterlas a presiones .
- No rayarlas ni ensuciarlas .
- No someterlas a tratamientos en autoclave

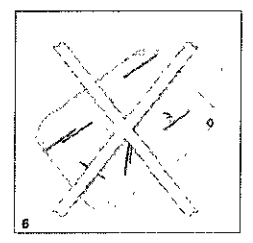

Almacenamiento y conservación de placas radiográficas digitales:

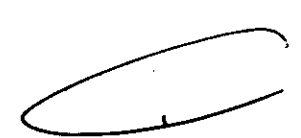

ͿΟΧΕ

• Las placas radiográficas se tienen que guardar y almacenar en un lugar oscuro .

• No guardarlas ni almacenarlas en lugares calientes o húmedos .

• Guardar las placas radiográficas intraorales dentro de una funda de protección de la luz que tenga unas dimensiones adecuadas.

• Cuando la placa radiográfica se guarde o almacene durante más de 24 horas, ésta tiene que ser borrada de nuevo antes de proceder a la toma de radiografías. Ver el capítulo 19.5

• Protegerlas de una radiación directa por los rayos del sol, así como de una radiación ultravio eta. • Cuando las placas vayan a ser guardadas en la sala de toma de radiografías, éstas tienen qui ser protegidas de una exposición previa por rayos X.

*ITSDPR-DVISC-03 REV.0 Instrucciones* 

6

JTE  $SIDE$ **ESIDENTE**<br>TOR TECNICO **MAT. 4840** 

**TNA S.A** 

JRJANSKI

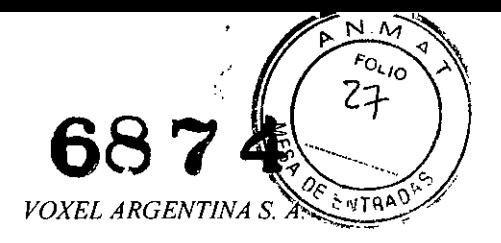

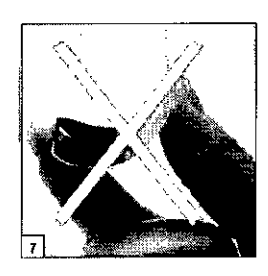

## **Fundas de protección de la luz**

- <sup>o</sup> Protegen al paciente de una infección por placas radiográficas contaminadas.
- <sup>o</sup> Protegen la placa radiográfica de contaminaciones y ensuciamiento .
- Protegen la placa radiográfica de la luz.

• Se pueden adquirir, como en el caso de la placa radiográfica, en varios tamaños. Elegir el tamaño apropiado.

La funda de protección de la luz es un artículo de un solo uso, por lo que no se debe usar de nuevo.

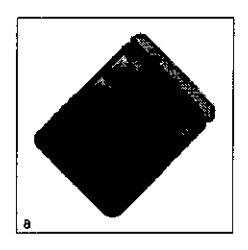

#### **Protección de mordida**

La protección de mordida es una medida de protección para la placa radiográfica para evítar daños al morder muy fuerte el paciente durante ia toma de radiografías.

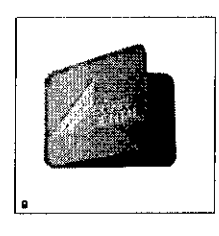

#### **Caperuza de protección**

La caperuza de protección protege el VistaScan contra la suciedad y el polvo en el caso de tiempos de inactividad relativamente largos.

· Pasar la caperuza de protección sobre el aparato con la marca amarilla orientada hacia delante hasta que ésta cubra totalmente el aparato.

· Guardar la caperuza de protección en un lugar limpio cuando no sea usada.

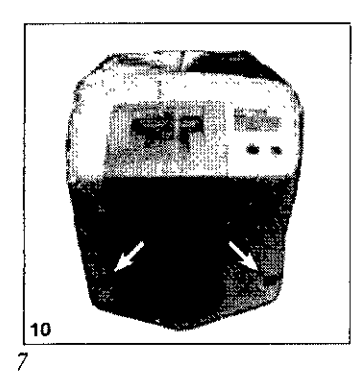

**MASA** r FN **JOXEL** URJANSKI **\ng. MTE** ECMICO י∩י 4840 *instruccion*

*ITSDPR-DVISC-03 REV.O*

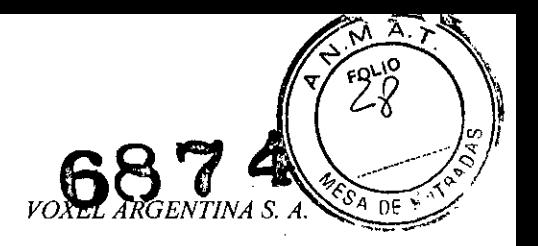

#### **Caja de almacenamiento con bandeja para placas**

Después de retirar las placas radiográficas de la bandeja de salida, éstas pueden ser depositadas en la caja de almacenamiento. Antes del empleo se tiene que colocar la bandeja para placas en la caja de almacenamiento.

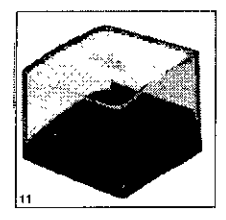

### **Preparaciones para la obtención de radiografías**

Cuando las placas vayan a ser utilizadas por primera vez o cuando hayan sido guardadas o almacenadas durante más de 24 horas, éstas se deberán borrar antes de su uso.

#### Borrado de datos de radiografía:

• Introduzca la placa radiográfica borrada completamente en la funda de protección de la luz. Se tiene que poder ver la cara negra (inactiva) de la placa radiográfica.

• Desprenda las cintas adhesivas blancas y cierre fijamente la abertura de la funda de protección de la luz presionando correspondientemente.

La funda de protección de la luz es un articulo de un solo uso, por lo que no se debe usar de nuevo.

• La funda de protección de la luz se tiene que desinfectar con un paño desinfectante directamente antes de ser colocada en la boca del paciente. Como alternativa, en lugar de un paño desinfectante, se puede emplear un agente de desinfección por rociado.

#### **Obtención de placas radiográficas**

Las placas radiográficas tienen inscrito un símbolo. El símbolo es visible en la radiografía, simplificando así la orientación durante el diagnóstico.

La placa radiográfica se tiene que colocar en la boca del paciente de manera que el símbolo no afecte la capacidad de diagnóstico de la radiografía.

Procediendo como de costumbre, colocar la placa radiográfica en su funda de protección de la luz en la boca del paciente. El punto plateado en la cara inactiva debe indicar hacia el plano oclusal. La cara activa de la placa radiográfica liene que indicar hacia el tubo radiográfico.

Ajustar el tiempo de exposíción y los valores de ajuste en el aparato de rayos X.

Hacer la radiografía.

Los datos de la radiografía en la placa radiográfica tienen que ser leídos a más tardar dentro  $\oint$  30 minutos después de su creación.

8 *ITSDPR-DVISC-03 REVO*

 $109$ 

, OXE

*Instruccione de*

IRE

INA S.A.

**JANSKI** .<br>เเCO

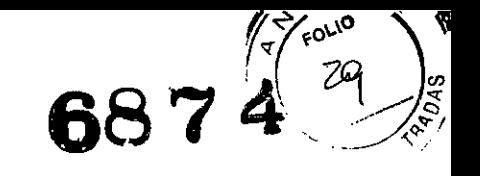

MAT. 4840

*Sistema de Digitalización de Placas radiográficas Durr VISTA SeAN VOXEL ARGENTINA* S. *A.*

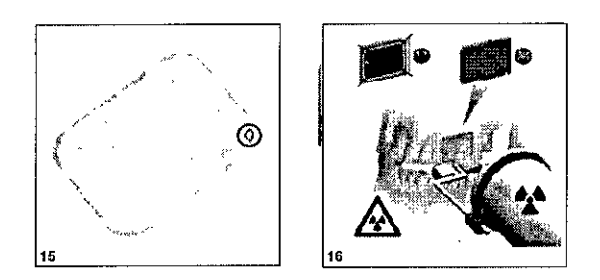

# Preparaciones par la lectura de los datos de la radiografía

Es imprescindible llevar puestos guantes de protección al retirar las placas radiográficas de la boca del paciente .

• Retirar de la boca del paciente la placa radiográfica en su funda de protección de la luz.

• En el caso de un intenso ensuciamiento de la funda de protección de la luz y de los guantes, p.ej. por sangre, se tiene que realizar, antes de la desinfección, una limpieza basta en seco, por ejemplo, frotando con un paño de celulosa limpio.

• La funda de protección de la luz y los guantes se tienen que limpiar y desinfectar con un paño desinfectante. Como alternativa, se puede realizar una desinfección por rociado .

• Colocar la placa radiográfica, aún en su funda de protección de la luz, en el paño desinfectante .

• Quitarse los guantes de protección, desinfectarse

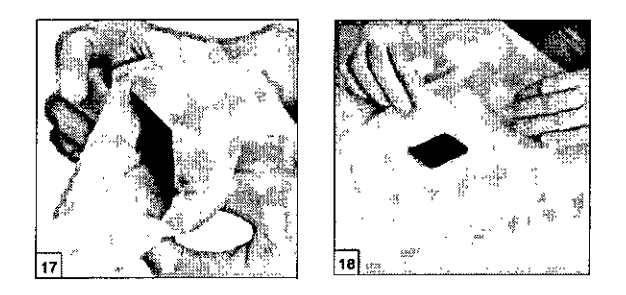

# Lectura de los datos de imagen o radiografía

- Conectar el PC y el monitor.
- Conectar el VistaScan por medio de la tecla de Conexión / Desconexión
- Tras la conexión se tiene que realizar la iniciación del aparato.

#### DIodos LEOs de servIcio ण्डल<br>⊙∣●<br>क्षेत्र **LED de estado ranura de transporte de la comportación de la contrada de la comportación de la contrada de la c**<br>En la componece de la componece de la componece de la componece de la componece de la componece de la compone Dispuesto para el servicio  $\frac{1}{\overline{0}}$ No dispuesto para la Fallo o averta  $\frac{\circledast}{\circ}$ comunicación Posicion de limpleza Placa radiográfica en procesamiento  $\frac{8}{4}$  $\mathcal{O}$   $\alpha$  cublerts o la •••••• Unidad de entrada en disposición de unidad de entrada no están serviclo correctamente monladas  $\overline{\bigotimes_{\bigast} \overline{\bigast}}$ El deflecfor paso del Modo Stanoby  $\frac{\cdot}{\cdot}$ al número de revoluciones nomina .<br>Proceso de doccana: kin  $\frac{1}{\sqrt{2}}$  . The contract of  $\frac{1}{\sqrt{2}}$  is the contract of  $\frac{1}{\sqrt{2}}$  . One of  $\frac{1}{\sqrt{2}}$  $\circ$ **••** Conexlón Desconexión Parpa **ENTINA S.A.** Conexkin Desconexión Parpudeo vo› Ejemplo en el software de procesamiento de imágenes o radiografías OSSWIN TURJANSKI Instrucciones Advantage SIDENTE 9*ITSDPR-DVISC-03 REV.O* **ALSIDENIE<br>CTOR TECNICO**<br>CTOR 1940

*Sistema de Digitalización de Placas radiográficas Durr VISTA SeAN VOXEL ARGENTINA* S. *A.*

'n

 $ing$  M

**IANSKI** 

NENTE TECNICO

Una información detallada sobre la radiografía, toma de radiografías, almacenamiento y procesamiento es facilítada por el manual DBSWIN en el menú [Ayuda], [índice].

- Iniciar el programa DBSWIN.
- Seleccionar el paciente correspondiente.
- · Seleccione en el módulo de X-ray los valores de exposición.
- Ajuste la resolución deseada.

« Haga clic sobre el botón de "Lectura" de inserción.

Las radiografias son asignadas siempre consecutivamente al paciente que está activado en el software. Con ei fin de evitar confusiones entre las radiografías de los diversos pacientes, solamente deben leerse radiografías del paciente activado.

Los diodos luminiscentes de servicio y estado se encienden de color verde:

Si el VistaScan es iniciado desde el modo standby, el diodo LED de estado de color verde parpadea. Tan pronto como el aparato se encuentre en el estado de disposición de servicio se enciende de verde el LEO indicador del estado.

<sup>o</sup> Abrir en línea recta la funda protectora de la luz, a saber, a lo largo del borde de adhesión (recorte en V).

Los datos de imagen grabados en la placa radiográfica se borran al ser alcanzados por rayos de luz. Las placas radiográficas que ya han sido sometidas a una exposición no se deben manipular nunca sin la funda protectora de la luz.

• Colocar la funda protectora de la luz con la placa radiográfica centrada y orientada en línea recta (la parte rasgada de la funda protectora de la luz mira haca abajo y la parte inactiva hacia el usuario) en la Unidad de entrada.

La unidad de fijación se desplaza automáticamente hacia delante y fija la funda protectora de la luz con la placa radiográfica.

<sup>o</sup> Introducir la placa radiográfica hacia abajo en el aparato desde la funda protectora de la luz, a saber, hasta que la placa radiográfica sea arrastrada automáticamente hacia dentro. La funda protectora de la luz es retenida por la unidad de fijación y no es arrastrada al interior del aparato. El avance del proceso de lectura se representa en la ventana de previsualización del monitor.

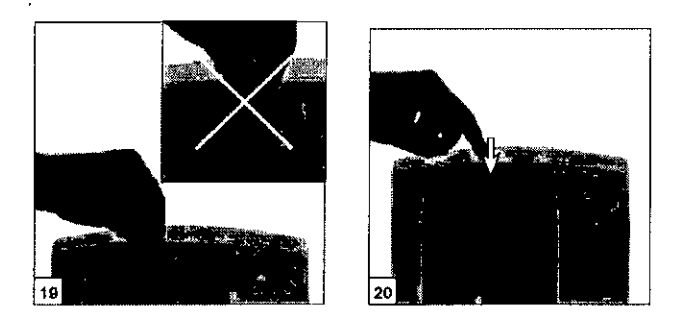

El LEO de estado se enciende de amarilla:

• No introducir ninguna otra placa radiográfica más.

· Una vez terminado el proceso de lectura, la unidad de fijación se desplaza automáticamente hacia atrás. Retirar ahora la funda protectora de la luz vacía. El LEO de estado cambia el de amarillo a verde.

· Guardar la radiografía en el DBSWIN.

• Ahora se puede introducir por lectura una nueva placa radiográfica o se desconecta el aparato por medio de la tecla de Conexión *I* Desconexión.

ASA Pulsando la Tecla de Conexión *I* Desconexión durante 3 segundos, se inicia desactivación del aparato. **VOXEL** 

*ITSDPR-DVISC-03 REVO Instrucciones d*

*ID*

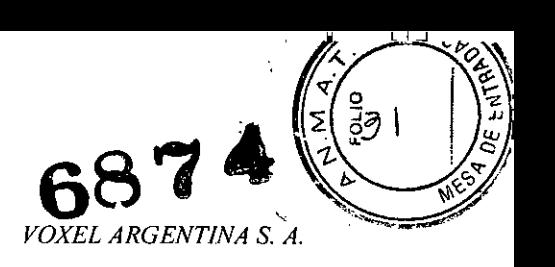

Esta operación puede durar un momento

Tan pronto como concluya la desactivación del aparato, éste se apaga por completo. El aparato no debe ser movido durante este tiempo.

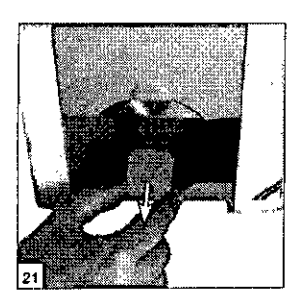

#### **Borrado de los datos de imagen o radiografia**

Después de la lectura, la placa radiográfica es conducida automáticamente por la unidad de borrado. Allí se borran los datos de la radiografia en la placa radiográfica. En el paso siguiente, la placa radiográfica se deposita en la bandeja de salida.

#### Modo **especial de "borrado"**

La placa radiográfica se tiene que borrar de nuevo, cuando:

• La placa radiográfica ha sido guardada durante más de 24 horas .

• Los datos de imagen en la placa radiográfica no han sido borrados a causa de un fallo en el VistaScan (mensaje de error/fallo en el software).

Con el modo especial solamente se activa la unidad de borrado en el Vista- Sean. No se realiza ninguna transferencia de datos de imagen al software.

Para borrar de nuevo:

• Seleccionar el modo especial de "borrado" en el software .

• Colocar la funda protectora de la luz abierta con la placa radiográfica en la Unidad de entrada .

• Introducir la placa radiográfica hacia abajo en el aparato desde la funda protectora de la luz, a saber, hasta que la placa radiográfica sea arrastrada automáticamente hacia dentro.

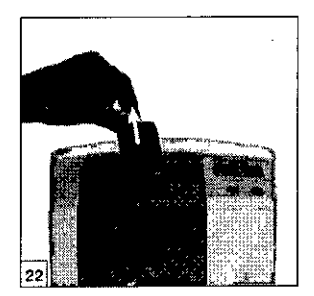

#### **Desinfección y limpieza**

Solamente deben emplearse preparados detergentes y desinfectantes autorizados por Dürr Dental. Otros productos detergentes y desinfectantes pueden producir daños en el VistaScan y en los accesorios.

# **Fundas de protección de la luz** \/o)(él-

*11 lTSDPR-DVISC-03 REI'O*

**SKI** Instrucciones de  $\ln q$ . MA ҺғмТ **BOR TECNICO** DІЯ  $4840$ 

OGENT

 $G.A$ 

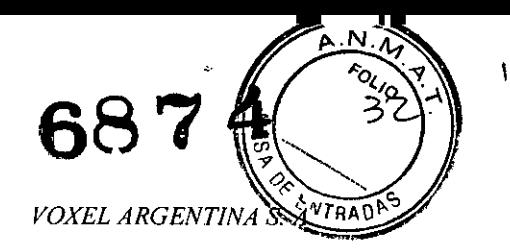

• La funda de protección de la luz se tiene que desinfectar *con* un paño desinfectante antes y después de ser colocada en la boca del paciente. Como alternativa, en lugar de un paño desinfectante, se puede emplear un agente de desinfección por rociado aplicado sobre un paño suave y exento de hilachas. Se tiene que tener en cuenta el tiempo de acción y reacción. Todos los liquidas se tienen secar totalmente.

#### **Placas radiográficas digitales**

No someter las placas radiográficas a un tratamiento en autoclave. Una desinfección por inmersión en baño desinfectante trae consigo una destrucción de las placas radiográficas.

Recomendamos emplear los paños de limpieza para placas radiográficas .

• En caso de un ensuciamiento se deberán limpiar ambas caras de la placa antes de un nuevo uso, empleando para ello un paño suave exento de hilachas. La suciedad restante puede ser eliminada con ayuda de un detergente especial incluido en el set o juego de limpieza, frotando circular y cuidadosamente para ello.

• La placa radiográfica tiene que estar completamente seca antes de que se pueda usar de nuevo.

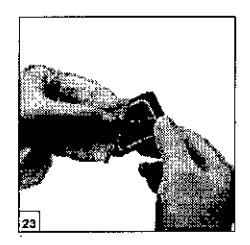

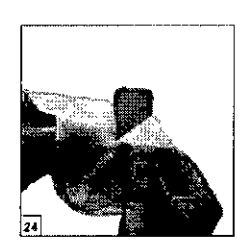

#### **Superficie del aparato**

La superficie del aparato tiene que ser limpiada y desinfectada en el caso de una contaminación o de un ensuciamiento visible.

Limpiar la superficie del VistaScan empleando un paño humedecido, y desinfectarla con un paño desinfectante.

• Antes de iniciar el proceso de lectura se tiene que eliminar la suciedad eventualmente existente en las zonas de entrada y salida.

#### **Unidad de entrada**

La unidad de entrada tiene que ser limpiada y desinfectada en el caso de una contaminación o de un ensuciamiento visible.

• Pulsar la tecla de limpieza. La unidad de fijación se desplaza a una posición central. El diodo LEO amarillo se enciende. En el display del VistaScan se visualiza "CLEANING POSITION" .

• Accionar el botón de desbloqueo y, al mismo tiempo, retirar la cubierta hacia arriba .

• Retirar hacia arriba la unidad de fijación. ~ '

#### **Daños en el** VistaS can ~

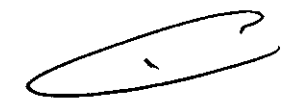

*Instrucciones* 109.

**voxE** 

URJANSKI

SIDENTE SIDENTE<br>TOR TECNICO 4840

Ninguna de las piezas del VistaScan debe ser desinfectada con un desinfectador térmico ni ser sometida a un tratamiento desinfectante en autoclave. iEn caso dado, el calor destruiria las piezas plásticas!

Limpiar las piezas interiores empleando un paño humedecido, y desinfectarla con un paño desinfectante.

Tanto la cubierta como la unidad de fijación pueden ser desinfectadas mediante un desinfectante para instrumentos. Alojar la unidad de fijación. Aplicar la cubierta. Accionar la tecla de limpiez**i. La produccion**<br>unidad de fijación retorna a la posición original. El diodo LED 27 verde se enciende. unidad de fijación retorna a la posición original. El diodo LEO 27 verde se enciende.

*ITSDPR-DVISC-03 REV.O*

12

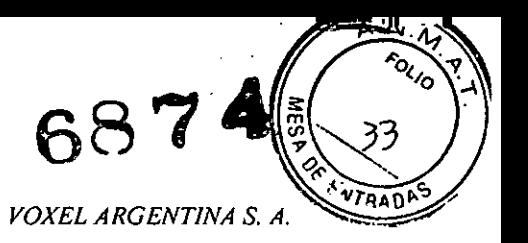

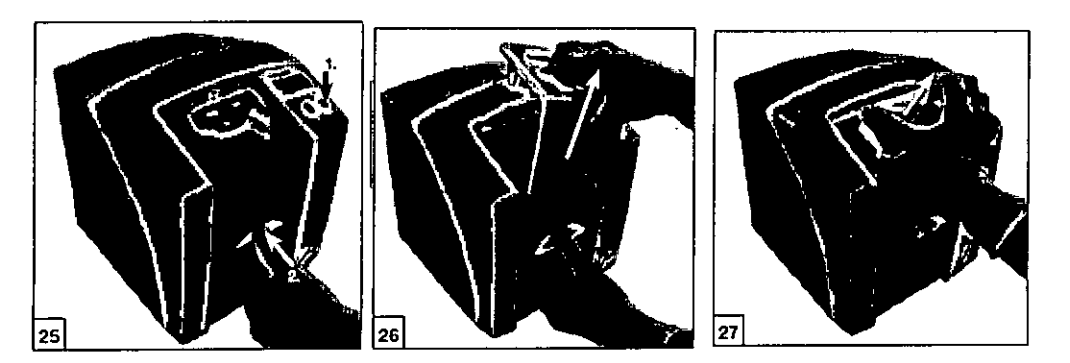

### Mantenimiento

Tras un período de de como máximo 3 años se deberá llevar a cabo un servicio de mantenimiento de todo el aparato, a saber, por un técnico capacitado del Departamento de Servicio Tecnico -Representante local autorizado de Durr Dental AG.  $\lambda$ 

∾

ROCKWINA S.A. VOXEW TURJANSKI **TNTE** TECNICO 4840 **Instruccionds** de UST.

ITSDPR-DVISC-03 REV.0

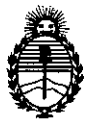

Ministerio de Salud Secretaría de Polítícas, Regulacíón e Institutos A.N.M.A.T.

ANEXO III

#### CERTIFICADO

Expediente N°: 1-47-5551/13-3

El Administrador Nacional de la Administración Nacional de Medicamentos, Alimentos y Tecnología Médica (ANMAT) certifica que, mediante la Disposición Nº  $\mathcal{F}_{\mathbb{F}}$  de acuerdo a lo solicitado por Voxel Argentina S.A. se autorizó la inscripción en el Registro Nacional de Productores y Productos de Tecnología Médica (RPPTM), de un nuevo producto con los siguientes datos identificatorios característicos:

Nombre descriptivo: Sistema de digitalización de placas radiográficas odontológicas

Código de identificación y nombre técnico UMDNS: 18-369 - Sistema de imagenología dental.

Marca: Durr Dental AG

Clase de Riesgo: Clase II

Indicaciones autorizadas: Digitalización de radiografías dentales para procesarlas y observarlas a través de una PC.

Modelo: VistaScari Combi Plus, VistaScan Ceph Plus, VistaScan Net, VistaScan Perio, VistaScan Perio Net, VistaScan Perio Plus, VistaScan Mini, VistaScan Mini Plus, VistaScan Mini Easy.

Condición de expendio: Venta exclusiva a profesionales e instituciones sanitarias Nombre del fabricante: Durr Dental AG.

Lugar de elaboración: Hopfigheimer Str. 17, 74321 Bietigheim-Bissingen, Alemania.

Se extiende a Voxel Argentina S.A. el Certificado PM-1374-27, en la Ciudad de Buenos Aires, a ........  $0.8$ .N.QV,  $2013$  , siendo su vigencia por cinco (5) años a contar de la fecha de su emisión.

6

DISPOSICIÓN Nº